# P.YCK<sup>8</sup> **SPIRIT**

# **june 2021** 100% DIGITAL

Exhibition for luxury packaging and marketing dedicated to wine and spirits

# DIGITAL PLATFORM USER GUIDE

**This guide will walk you through the event platform we are using to bring Pack & Spirit Digital Edition to life.**

#### **1/ How to access the event platform**

Click on the link to access the event platform: <https://packandspirit.app.swapcard.com/event/pack-and-spirit-virtual-experience> Log in by using your email address and chosen password.\*

Once logged in you can:

- 1. Attend the live sessions: panel discussions, workshops…
- 2. Connect with other participants and arrange meetings with them
- 3. Showcase your capabilities on your company page
- 4. View the exhibitors and attendees list

*\*You must have received an activation e-mail previously and created your password to access the event platform. Please, check your mailbox, including your spam mail.*

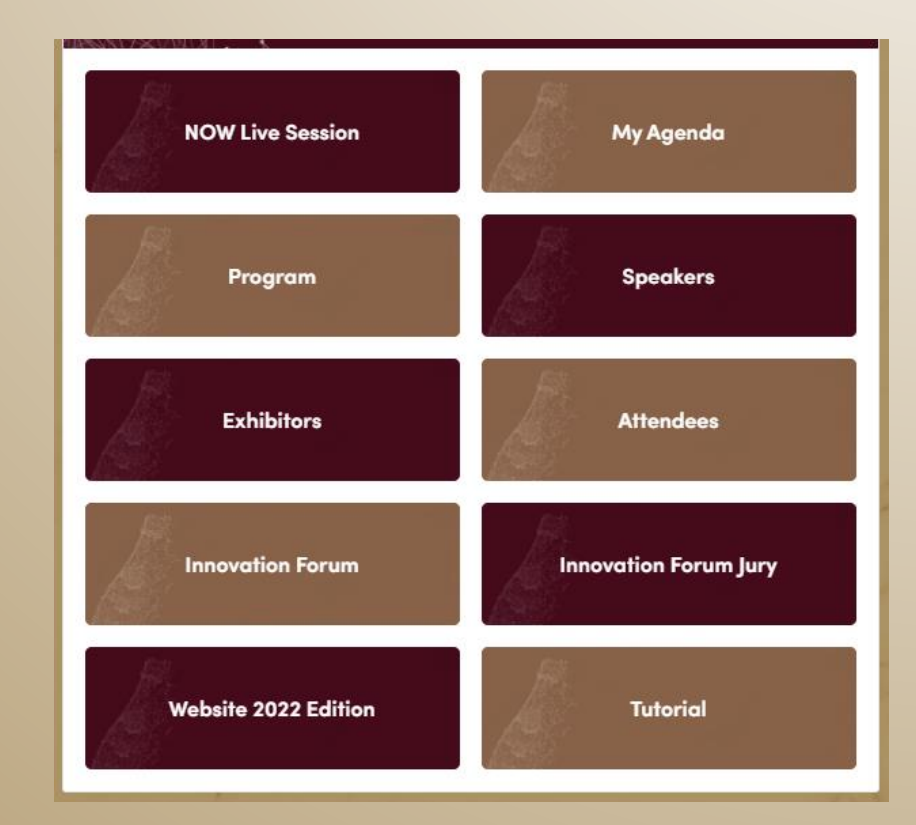

#### **2/ How to update your participant profile**

1. Click on EDIT on the left panel or on MY PROFILE in the drop-down menu when you click on your name in the top right of the screen

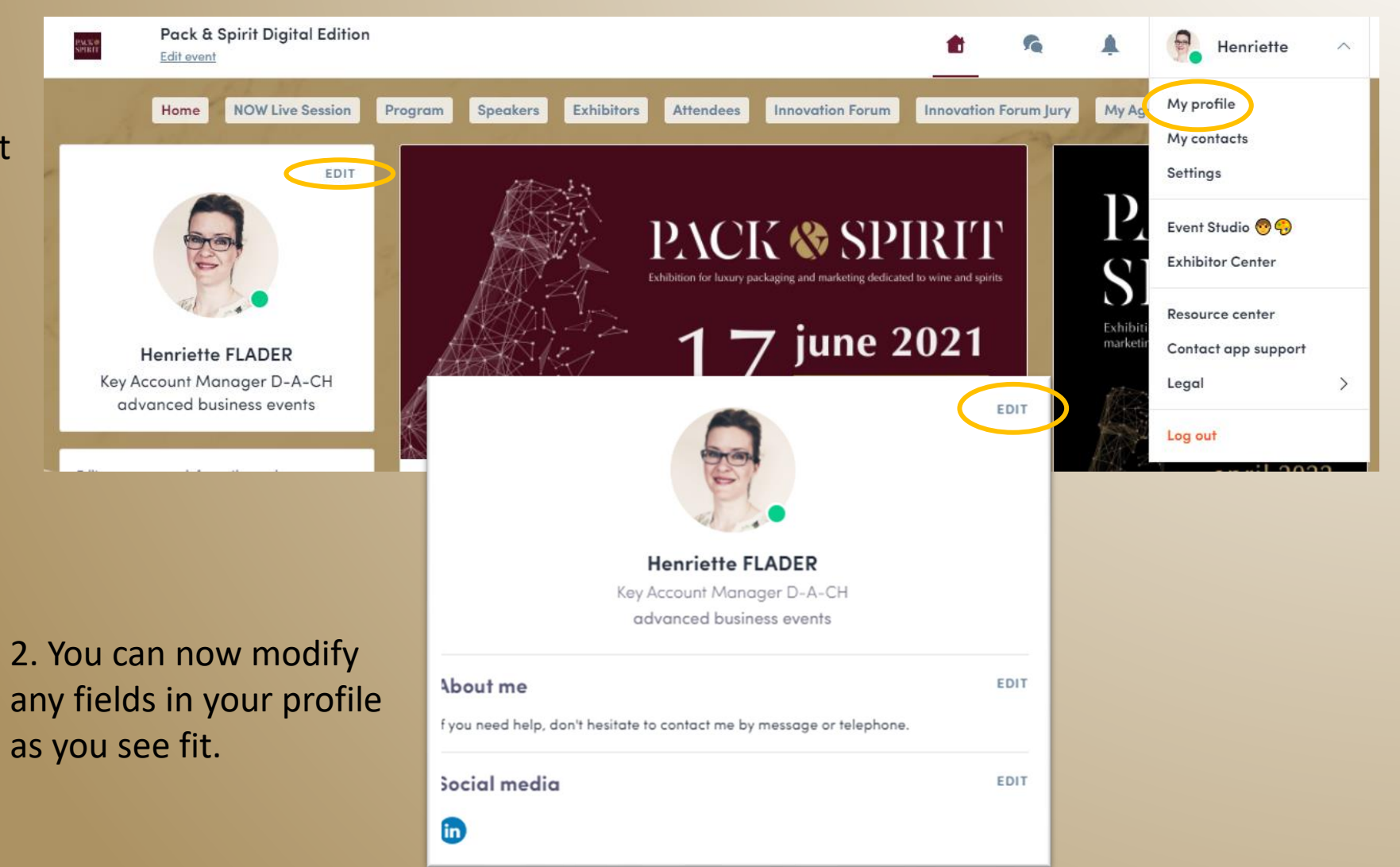

#### **3/ How to update your company profile**

1. Click on EXHIBITOR CENTER in the drop-down menu when you click on your name in the top right of the screen

#### 2. It opens your company profile page. You can now:

- a. Update your company's info
- b. View your meetings
- c. View your leads/ connections

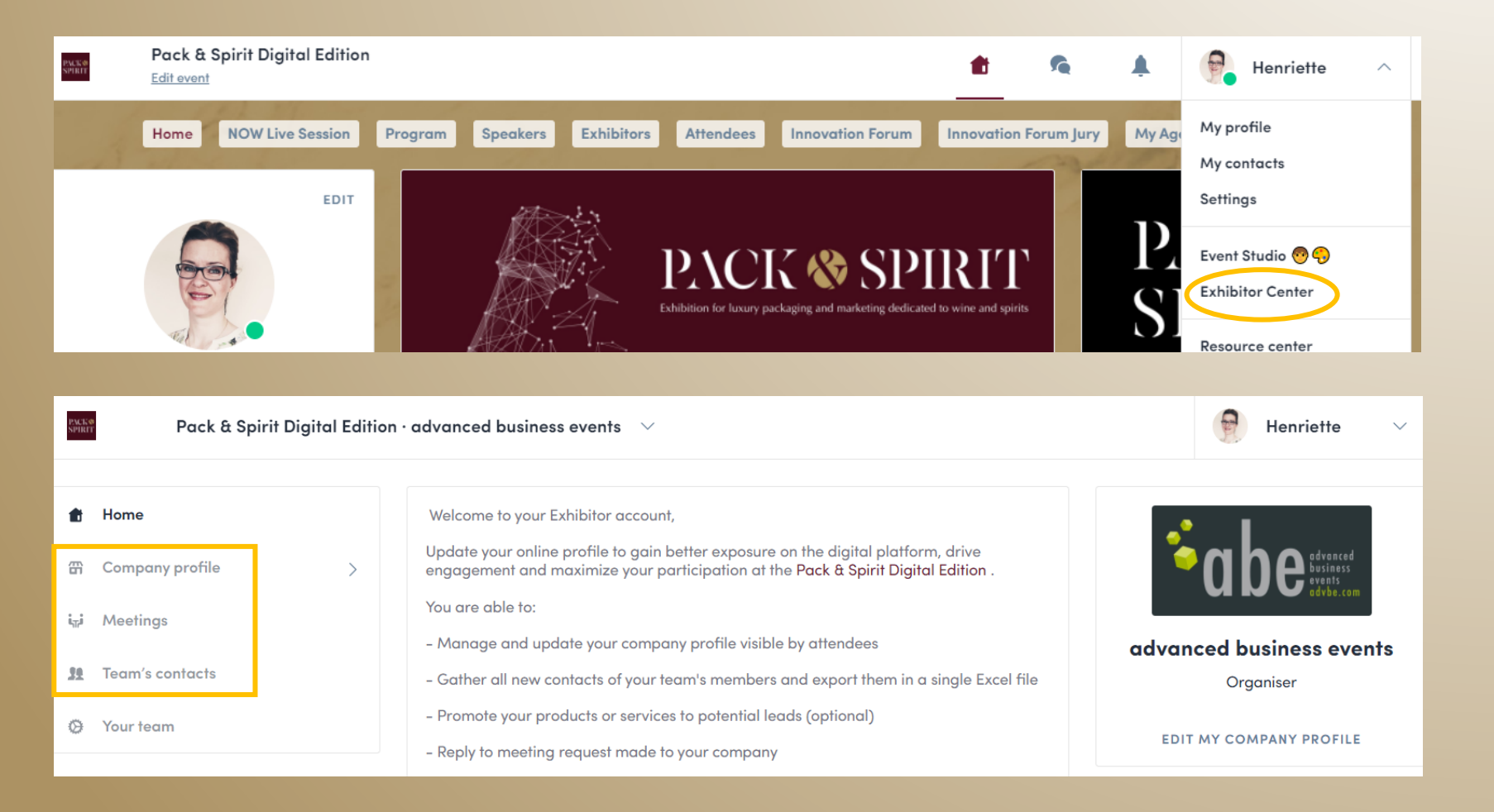

#### **3/ How to update your company profile**

3. Scroll down on your company profile page to find the section where you can add important documents: brochures, spec sheets, etc.

4. Update/add team members

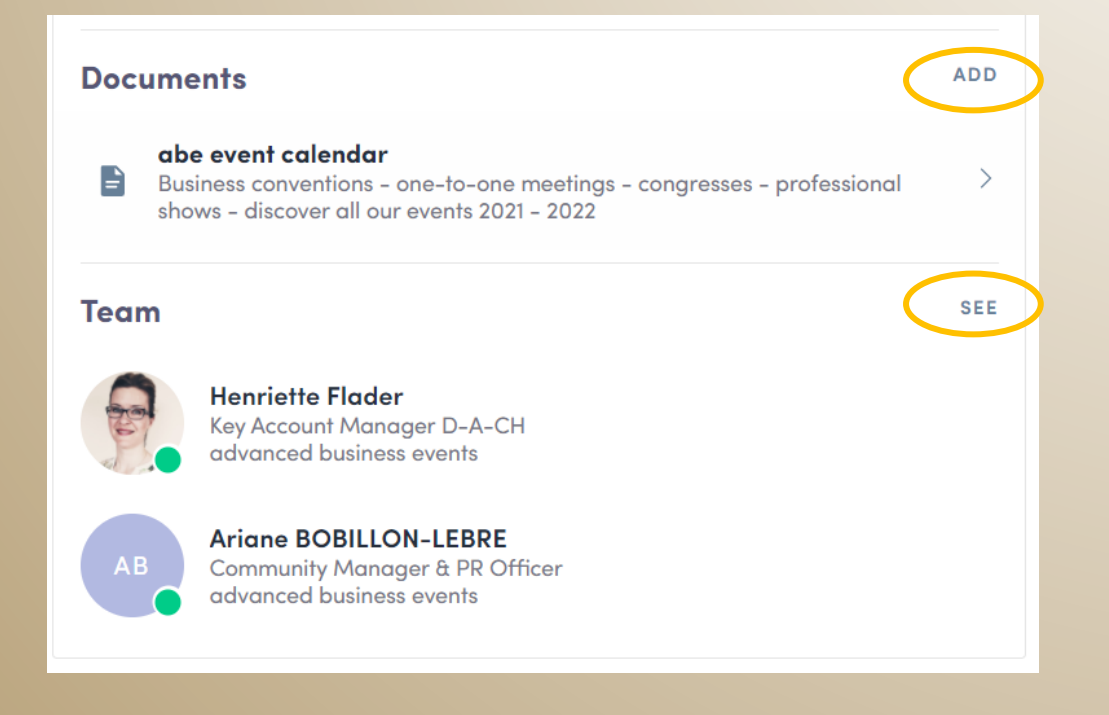

# P.YCK<sup>8</sup> **SPIRIT**

# **june 2021** 100% DIGITAL

Exhibition for luxury packaging and marketing dedicated to wine and spirits

# WE WISH YOU A SUCCESSFUL EXPERIENCE!

**Need assistance? Contact the team: [packandspirit@advbe.com](mailto:packandspirit@advbe.com)**